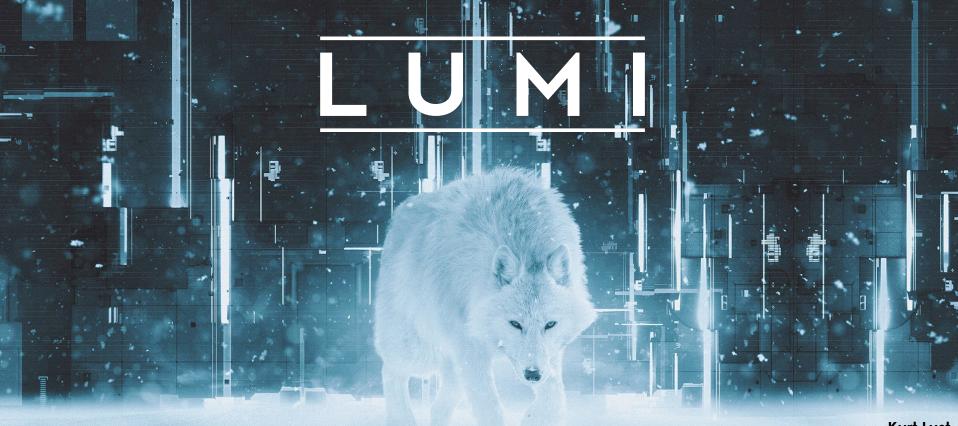

**LUMI Software Stacks** 

Kurt Lust LUMI User Support Team (LUST) University of Antwerp

April 2024

### What this talk is about...

LUMI

- Software stacks on LUMI
- Some remarks about Lmod
- Creating your customised environment with EasyBuild
- Containers

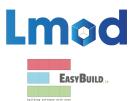

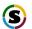

# Design considerations

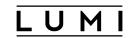

- Very leading edge and inhomogeneous machine (new interconnect, new GPU architecture with an immature software ecosystem, some NVIDIA GPUs for visualisation, a mix of zen2 and zen3)
  - Need to remain agile
- Users that come to LUMI from 12 different channels (not counting subchannels), with different expectations
- Small central support team considering the expected number of projects and users and the tasks the support team has
  - But contributions from local support teams
- Cray Programming Environment is a key part of our system
- Users really want more and more a customised environment
  - Everybody wants a central stack as long as their software is in there but not much more
  - Look at the success of conda, Python virtual environments, containers, ...

### The LUMI solution

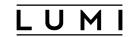

- Software organised in extensible software stacks based on a particular release of the PF
  - Many base libraries and some packages already pre-installed
  - Easy way to install additional packages in project space
- Modules managed by Lmod
  - More powerful than the (old) Modules Environment which is also supported by HPE Cray
  - Powerful features to search for modules
- EasyBuild is our primary tool for software installations
  - But uses HPE Cray specific toolchains
  - Offer a library of installation recipes
  - User installations integrate seamlessly with the central stack
  - We do have a Spack setup but don't do development in Spack ourselves

### **Policies**

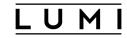

- Bring-your-own-license except for a selection of tools that are useful to a larger community
  - One downside of the distributed user management is that we do not even have the information needed to determine if a particular userid can use a particular software license
  - Even for software on the system, users remain responsible for checking the license!
- LUST tries to help with installations of recent software, but porting or bug fixing is not our work
  - Not all Linux or even supercomputer software will work on LUMI
  - We're too small a team to do all software installations, so don't count on us to do all the work
- Conda, (large) Python installations need to go in containers
  - We offer <u>lumi-container-wrapper</u> and <u>cotainr</u> to do that

# Organisation: Software stacks

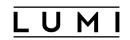

- **CrayEnv:** Cray environment with some additional tools pushed in through EasyBuild
- LUMI stacks, each one corresponding to a particular release of the PE
  - Work with the Cray PE modules, but accessed through a replacement for the PrgEnv-\* modules
  - Tuned versions for the 3 4 types of hardware: zen2 (login, large memory nodes), zen3 (LUMI-C compute nodes), zen2 + NVIDIA GPU (visualisation partition), zen3 + MI250X (LUMI-G GPU partition)
- spack: Install software with Spack using compilers from the PE
  - Offered as-is for users who know Spack, but we do not do development in Spack
- Far future: Stack based on common EB foss toolchains as-is for LUMI-C

# Accessing the Cray PE on LUMI 3 different ways

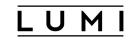

- Very bare environment available directly after login
  - What you can expect on a typical Cray system
  - Few tools as only the base OS image is available
  - User fully responsible for managing the target modules

### CrayEnv

- "Enriched" Cray PE environment
- Takes care of managing the target modules: (re)loading CrayEnv will reload an optimal set for the node you're on
- Some additional tools, e.g., newer build tools (offered here and not in the bare environment as we need to avoid conflicts with other software stacks)
- Otherwise used in the way discussed in this course

# Accessing the Cray PE on LUMI 3 different ways

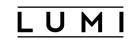

- **LUMI** software stack
  - Each stack based on a particular release of the HPE Cray PE
    - Other modules are accessible but hidden from the default view
  - Better not to use the PrgEnv modules but the EasyBuild LUMI toolchains

| HPE Cray PE | LUMI toolchain |                                      |
|-------------|----------------|--------------------------------------|
| PrgEnv-cray | cpeCray        | Cray Compiling Environment           |
| PrgEnv-gnu  | cpeGNU         | GNU C/C++ and Fortran                |
| PrgEnv-aocc | cpeAOCC        | AMD CPU compilers (not on LUMI-G)    |
| PrgEnv-amd  | cpeAMD         | AMD ROCm GPU compilers (LUMI-G only) |

Environment in which we install most software (mostly with EasyBuild)

# Accessing the Cray PE on LUMI The LUMI software stack

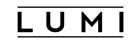

- The LUMI software stack uses two levels of modules
  - LUMI/22.08, LUMI/22.12, LUMI/23.03, LUMI/23.09 : Versions of the LUMI stack
  - partition/L, partition/C, partition/G (and future partition/D): To select software optimised for the respective LUMI partition
    - partition/L is for both the login nodes and the large memory nodes (4TB)
  - Hidden partition/common for software that is available everywhere, but be careful using it for your own installs
  - When (re)loaded, the LUMI module will load the best matching partition module.
  - So be careful in job scripts: When your job starts, the environment will be that of the login nodes, but if you trigger a reload of the LUMI module it will be that of the compute node!

# **Exploring modules with Lmod**

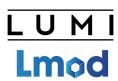

- Contrary to some other module systems, not all modules are immediately available for loading
  - Installed modules: All modules on the system that can be loaded one way or another
  - Available modules: Can be loaded without first loading another module
- Examples in the HPE Cray PE:
  - cray-mpich requires a compiler module and network target module first
  - Many of the performance monitoring tools require perftools-base first
  - cray-fftw only becomes available when a processor target module is loaded
- Tools
  - module avail searches in the available modules
  - module spider and module keyword search in the installed modules

# module spider

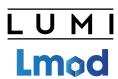

- module spider: Long list of all installed software with short description
  - Will also look into modules for "extensions" and show those also, marked with an "E"
- module spider gnuplot: Shows all versions of gnuplot on the system module spider CMake
- module spider gnuplot/5.4.8-cpeGNU-23.09: Shows help information for the specific module, including what should be done to make the module available
  - But this does not completely work with the Cray PE modules
- module spider CMake/3.27.7: Will tell you which module contains CMake and how to load it

#### module spider (command)(1)

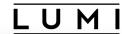

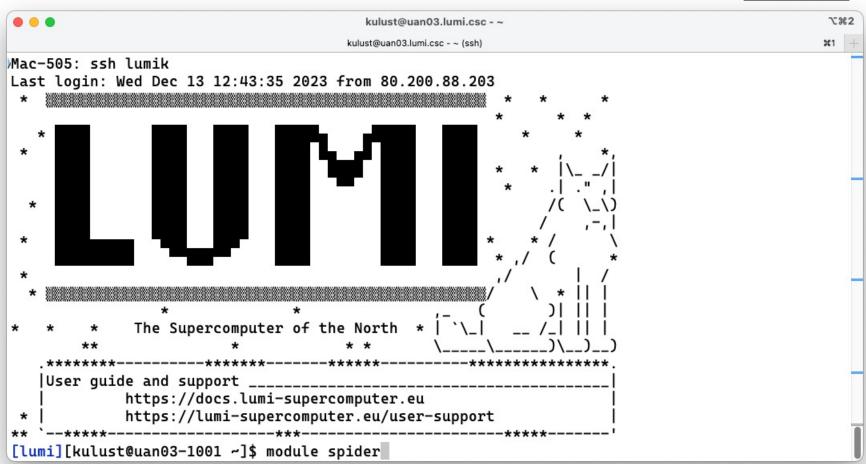

#### module spider (command) (2)

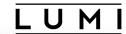

```
kulust@uan03.lumi.csc - ~
                                       kulust@uan03.lumi.csc - ~ (ssh)
The following is a list of the modules and extensions currently available:
  ARMForge: ARMForge/22.0.1
    Arm Forge debugging and profiling tools
  Autoconf: Autoconf/2.71 (E)
  Autoconf-archive: Autoconf-archive/2021.02.19 (E), ...
  Automake: Automake/1.16.5 (E)
  Bison: Bison/3.8.2 (E)
  Blosc: Blosc/1.21.1-cpeAMD-22.08, Blosc/1.21.1-cpeAOCC-21.12, Blosc/1.21.1-cpeAOCC-22.08, ...
    Blosc is an extremely fast, multi-threaded, meta-compressor library
  Boost: Boost/1.77.0-cpeAOCC-21.12, Boost/1.77.0-cpeCray-21.12, Boost/1.77.0-cpeGNU-21.12, ...
    Boost provides free peer-reviewed portable C++ source libraries.
  Brotli: Brotli/1.0.9-cpeAMD-22.08, Brotli/1.0.9-cpeAMD-22.12, Brotli/1.0.9-cpeAMD-23.09, ...
lines 1-22
```

#### module spider (command) (3)

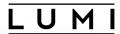

```
. .
                                          kulust@uan03.lumi.csc - ~
                                        kulust@uan03.lumi.csc - ~ (ssh)
  zlib: zlib/1.2.11-cpeAOCC-21.12, zlib/1.2.11-cpeCray-21.12, zlib/1.2.11-cpeGNU-21.12, ...
    Free lossless data-compression library, not covered by any patents.
  zstd: zstd/1.5.0-cpeAOCC-21.12, zstd/1.5.0-cpeCray-21.12, zstd/1.5.0-cpeGNU-21.12, ...
Names marked by a trailing (E) are extensions provided by another module.
To learn more about a package execute:
   $ module spider Foo
where "Foo" is the name of a module.
To find detailed information about a particular package you
must specify the version if there is more than one version:
   $ module spider Foo/11.1
[lumi][kulust@uan03-1002 ~]$
```

#### module spider gnuplot

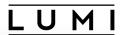

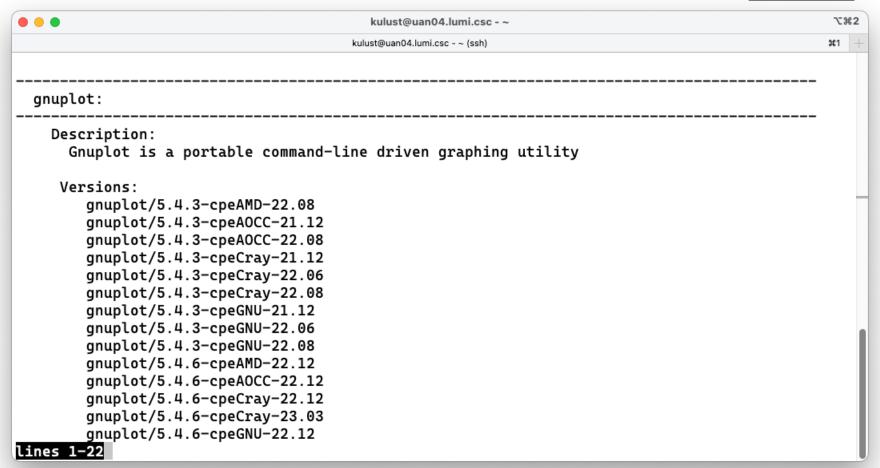

#### module spider gnuplot (2)

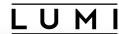

```
. . .
                                          kulust@uan04.lumi.csc - ~
                                        kulust@uan04.lumi.csc - ~ (ssh)
                                                                                                 #1
        gnuplot/5.4.3-cpeCray-22.06
        gnuplot/5.4.3-cpeCray-22.08
        gnuplot/5.4.3-cpeGNU-21.12
        gnuplot/5.4.3-cpeGNU-22.06
        gnuplot/5.4.3-cpeGNU-22.08
        gnuplot/5.4.6-cpeAMD-22.12
        gnuplot/5.4.6-cpeAOCC-22.12
        gnuplot/5.4.6-cpeCray-22.12
        gnuplot/5.4.6-cpeCray-23.03
        gnuplot/5.4.6-cpeGNU-22.12
        gnuplot/5.4.8-cpeAMD-23.09
        gnuplot/5.4.8-cpeAOCC-23.09
        gnuplot/5.4.8-cpeGNU-23.09
 For detailed information about a specific "gnuplot" package (including how to load the module
s) use the module's full name.
  Note that names that have a trailing (E) are extensions provided by other modules.
  For example:
     $ module spider gnuplot/5.4.8-cpeGNU-23.09
[lumi][kulust@uan04-1002 ~]$
```

### module spider CMake

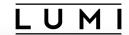

| • • •                                   | kulust@uan03.lumi.csc - ~                                   | 73        | €2  |
|-----------------------------------------|-------------------------------------------------------------|-----------|-----|
|                                         | kulust@uan03.lumi.csc - ~ (ssh)                             | <b>#1</b> | +   |
|                                         |                                                             |           |     |
| CMake:                                  |                                                             |           |     |
| Versions:                               |                                                             |           |     |
| CMake/3.22.2 (E)                        |                                                             |           |     |
| CMake/3.23.2 (E)                        |                                                             |           |     |
| CMake/3.24.0 (E)                        |                                                             |           |     |
| CMake/3.25.2 (E)                        |                                                             |           |     |
| CMake/3.27.7 (E)                        |                                                             |           |     |
| Names marked by a trailing (E) a        | re extensions provided by another module.                   |           |     |
| use the module's full name.             | a specific "CMake" package (including how to load the modul | .es)      | )   |
| For example:                            | ailing (E) are extensions provided by other modules.        |           |     |
| <pre>\$ module spider CMake/3.27.</pre> | 7                                                           |           |     |
|                                         |                                                             |           | - 1 |
| lines 1-21                              |                                                             |           |     |

### module spider gnuplot/5.4.8-cpeGNU-23.09

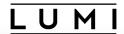

|                  | kulust@uan04.lumi.csc - ~                                                                                                    | <b>K</b> 7 | 82 |
|------------------|----------------------------------------------------------------------------------------------------|------------|----|
|                  | kulust@uan04.lumi.csc - ~ (ssh)                                                                                                    | <b>#1</b>  | +  |
|                  |                                                                                                    |            |    |
|                  |                                                                                                    |            |    |
| gnuplot: gnupl   | ot/5.4.8-cpeGNU-23.09                                                                                                    |            |    |
| Description:     |                                                                                                    |            |    |
| •                | a portable command-line driven graphing utility                                                                                     |            |    |
| J                | - F                                                                                                    |            |    |
|                  |                                                                                                    |            |    |
|                  | d to load all module(s) on any one of the lines below before the "gnuplot/5.                                                        | 4.8        | š  |
| -cpeGNU-23.09" m | odule is available to load.                                                                                                    |            |    |
| LUMI/23.09       | partition/C                                                                                                    |            |    |
| _                | partition/G                                                                                                    |            |    |
| LUMI/23.09       | partition/L                                                                                                    |            |    |
|                  |                                                                                                    |            |    |
| Help:            |                                                                                                    |            |    |
| Descriptio       | n<br>-                                                                                                    |            |    |
| Couplet is       | =<br>                                                                                                    |            |    |
|                  | a portable command-line driven graphing utility available for many The source code is copyrighted but freely distributed (i.e., you |            | п  |
| •                | to pay for it). It was originally created to allow scientists and                                                                   |            | п  |
|                  | o visualize mathematical functions and data interactively, but has                                                                  |            | п  |
| lines 1-21       | o visuacize machemacical runccions and data interactivety, but has                                                                  |            |    |

#### module spider gnuplot/ 5.4.8-cpeGNU-23.09 (2)

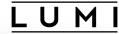

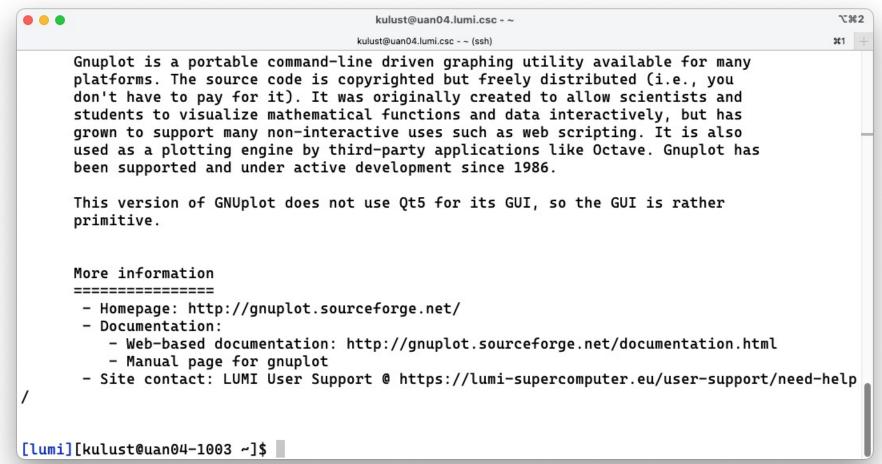

#### module spider CMake/3.27.7

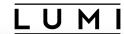

```
kulust@uan03.lumi.csc - ~
                                       kulust@uan03.lumi.csc - ~ (ssh)
                                                                                                ¥1
     $ module spider CMake/3.27.7
[lumi][kulust@uan03-1002 ~]$ module spider CMake/3.27.7
  CMake: CMake/3.27.7 (E)
    This extension is provided by the following modules. To access the extension you must load
one of the following modules. Note that any module names in parentheses show the module locatio
n in the software hierarchy.
       buildtools/23.09 (LUMI/23.09 partition/L)
       buildtools/23.09 (LUMI/23.09 partition/G)
       buildtools/23.09 (LUMI/23.09 partition/C)
       buildtools/23.09 (CrayEnv)
Names marked by a trailing (E) are extensions provided by another module.
[lumi][kulust@uan03-1003 ~]$
```

# module keyword

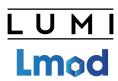

- It searches in the module short description and help for the keyword.
  - E.g., try module keyword https
- We do try to put enough information in the modules to make this a suitable additional way to discover software that is already installed on the system

### module keyword https

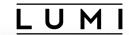

| ● ● ■ kulust@uan03.lumi.csc - ~                                                                                                    | 73         | <b>£2</b> |
|----------------------------------------------------------------------------------------------------|------------|-----------|
| kulust@uan03.lumi.csc - ~ (ssh)                                                                                                    | <b></b> #1 | +         |
|                                                                                                    |            |           |
| The following modules match your search criteria: "https"                                                                                                    |            |           |
| cURL: cURL/7.78.0-cpeAOCC-21.12, cURL/7.78.0-cpeCray-21.12, cURL/7.78.0-cpeGNU-21.12, Command line tool and library for transferring data with URLs.                          |            |           |
| wget: wget/1.21.2-cpeAOCC-21.12, wget/1.21.2-cpeCray-21.12, wget/1.21.2-cpeGNU-21.12, wget - GNU wget, a free software package for retrieving files using HTTP, HTTPS and FTP |            |           |
|                                                                                                    |            |           |
| To learn more about a package execute:                                                                                                    |            |           |
| \$ module spider Foo                                                                                                    |            |           |
| where "Foo" is the name of a module.                                                                                                    |            |           |
| To find detailed information about a particular package you must specify the version if there is more than one version:  Lines 1-22                                           |            |           |

#### module keyword https (2)

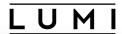

```
. .
                                          kulust@uan03.lumi.csc - ~
                                        kulust@uan03.lumi.csc - ~ (ssh)
                                                                                                 #1
  cURL: cURL/7.78.0-cpeAOCC-21.12, cURL/7.78.0-cpeCray-21.12, cURL/7.78.0-cpeGNU-21.12, ...
    Command line tool and library for transferring data with URLs.
  wget: wget/1.21.2-cpeAOCC-21.12, wget/1.21.2-cpeCray-21.12, wget/1.21.2-cpeGNU-21.12, ...
    wget - GNU wget, a free software package for retrieving files using HTTP, HTTPS and
    FTP
To learn more about a package execute:
   $ module spider Foo
where "Foo" is the name of a module.
To find detailed information about a particular package you
must specify the version if there is more than one version:
   $ module spider Foo/11.1
[lumi][kulust@uan03-1010 ~]$
```

# Sticky modules and module purge

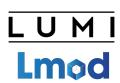

- On some systems, you will be taught to avoid module purge (which unloads all modules)
- Sticky modules are modules that are not unloaded by module purge, but reloaded.
  - They can be force-unloaded with module --force purge and module -force unload
- Used on LUMI for the software stacks and modules that set the display style
  of the modules
  - But keep in mind that the modules are reloaded, so any change to modules that are loaded by these modules will be wiped out.

#### module av

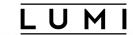

| • • •                                                 | kulust@                                                                                      | ouan02.lumi.csc - ~                                                                               | \%1         |
|-------------------------------------------------------|----------------------------------------------------------------------------------------------|---------------------------------------------------------------------------------------------------|-------------|
|                                                       | kulust@uan0.                                                                                 | 2.lumi.csc - ~ (ssh)                                                                              | <b>#1</b> + |
| ARMForge/22.0.1<br>Vampir/10.0.0<br>Vampir/10.2.1 (D) | EasyBuild manage<br>lumi-tools/23.03 (S)<br>lumi-tools/23.04 (S)<br>lumi-tools/23.11 (S,L,D) | d systemwide softwarelumi-vnc/20230110 lumio/1.0.<br>lumi-workspaces/0.1<br>lumio-ext-tools/1.0.0 | 9           |
|                                                       | HPE-Cra                                                                                      | y PE modules                                                                                      |             |
| PrgEnv-amd/8.3.3<br>PrgEnv-amd/8.4.0                  | (D)                                                                                          | cray-mpixlate/1.0.0.6<br>cray-mpixlate/1.0.1.10                                                   |             |
| PrgEnv-aocc/8.3.3<br>PrgEnv-aocc/8.4.0                | (D)                                                                                          |                                                                                                   | (D)         |
| PrgEnv-cray-amd/8.3.3<br>PrgEnv-cray-amd/8.4.0        | (D)                                                                                          |                                                                                                   | (D)         |
| PrgEnv-cray/8.3.3                                     |                                                                                              | cray-openshmemx/11.5.7                                                                            | - 1         |
| PrgEnv-cray/8.4.0<br>PrgEnv-gnu-amd/8.3.3             | (L,D)                                                                                        | , i                                                                                               | (D)         |
| PrgEnv-gnu-amd/8.4.0<br>PrgEnv-gnu/8.3.3              | (D)                                                                                          | cray-pals/1.2.0<br>cray-pals/1.2.5                                                                | - 1         |
| PrgEnv-gnu/8.4.0<br>amd-mixed/5.2.3                   | (D)                                                                                          | cray-pals/1.2.11<br>cray-pals/1.2.12                                                              | (D)         |
| amd/5.2.3<br>aocc-mixed/3.2.0                         | (5.0.2:5.2.0)                                                                                | <pre>cray-parallel-netcdf/1.12.2.5 cray-parallel-netcdf/1.12.3.1</pre>                            |             |
| lines 1-22                                            |                                                                                              |                                                                                                   | U           |

### module av (2)

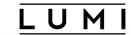

| • • •                   | 1               | kulust@uan02.lumi.csc - ~         | \7#1 |
|-------------------------|-----------------|-----------------------------------|------|
|                         | kulus           | st@uan02.lumi.csc - ~ (ssh)       | 第1 + |
| aocc/3.2.0              |                 | cray-parallel-netcdf/1.12.3.3     |      |
| atp/3.14.13             |                 | cray-parallel-netcdf/1.12.3.7 (D) | )    |
| atp/3.14.16             |                 | cray-pmi-lib/6.0.17               |      |
| atp/3.14.18             |                 | cray-pmi/6.0.17                   |      |
| atp/3.15.1              | (D)             | cray-pmi/6.1.3                    |      |
| cce-mixed/14.0.2        |                 | cray-pmi/6.1.8                    |      |
| cce-mixed/15.0.0        |                 | cray-pmi/6.1.10                   |      |
| cce-mixed/15.0.1        |                 | cray-pmi/6.1.12 (D)               | )    |
| cce-mixed/16.0.1        | (D)             | cray-python/3.9.12.1              |      |
| cce/14.0.2              |                 | cray-python/3.9.13.1              |      |
| cce/15.0.0              |                 | cray-python/3.10.10 (D)           | )    |
| cce/15.0.1              |                 | cray-stat/4.11.12                 |      |
| cce/16.0.1              | ( <b>∟</b> , D) | cray-stat/4.11.13                 |      |
| cray-R/4.1.3.1          |                 | cray-stat/4.12.1 (D)              | )    |
| cray-R/4.2.1.1          |                 | craype/2.7.17                     |      |
| cray-R/4.2.1.2          | (D)             | craype/2.7.19                     |      |
| cray-ccdb/4.12.13       |                 | craype/2.7.20                     | 2000 |
| cray-ccdb/5.0.1         | (D)             |                                   | , D) |
| cray-cti/2.15.13        |                 | craypkg-gen/1.3.25                |      |
| cray-cti/2.15.14        |                 | craypkg-gen/1.3.28                |      |
| cray-cti/2.16.0         |                 | craypkg-gen/1.3.30 (D)            | )    |
| <u>cray-cti</u> /2.17.1 |                 | gcc-mixed/11.2.0                  |      |
| lines 23-44             |                 |                                   | U    |
|                         |                 |                                   |      |

### module av (3)

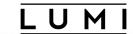

|                             |              | kulust@uan02.lumi.csc - ~       | 7:#1         |
|-----------------------------|--------------|---------------------------------|--------------|
|                             |              | kulust@uan02.lumi.csc - ~ (ssh) | <b>ж</b> 1 + |
| cray-cti/2.17.2             |              | gcc-mixed/12.2.0 (D)            |              |
| cray-cti/2.18.1             | (D)          | gcc/10.3.0                      |              |
| cray-dsmml/0.2.2            | ( <u>L</u> ) | gcc/11.2.0                      |              |
| cray-dyninst/12.1.1         |              | gcc/12.2.0 (D)                  |              |
| cray-dyninst/12.3.0         | (D)          | gdb4hpc/4.14.2                  |              |
| cray-fftw/3.3.8.13          |              | gdb4hpc/4.14.6                  |              |
| cray-fftw/3.3.10.1          |              | gdb4hpc/4.14.7                  |              |
| cray-fftw/3.3.10.3          |              | gdb4hpc/4.15.1 (D)              |              |
| cray-fftw/3.3.10.5          | (D)          | iobuf/2.0.10                    |              |
| cray-hdf5-parallel/1.12.1.  |              | papi/6.0.0.15                   |              |
| cray-hdf5-parallel/1.12.2.1 |              | papi/6.0.0.17                   |              |
| cray-hdf5-parallel/1.12.2.3 |              | papi/7.0.0.1                    |              |
| cray-hdf5-parallel/1.12.2.  | 7 (D)        | papi/7.0.1.1 (D)                |              |
| cray-hdf5/1.12.1.5          |              | perftools-base/22.06.0          |              |
| cray-hdf5/1.12.2.1          |              | perftools-base/22.12.0          |              |
| cray-hdf5/1.12.2.3          |              | perftools-base/23.03.0          |              |
| cray-hdf5/1.12.2.7          | (D)          | perftools-base/23.09.0 (∟,D)    | )            |
| cray-libpals/1.2.0          |              | perftools-lite-events           |              |
| cray-libpals/1.2.5          |              | perftools-lite-gpu              |              |
| cray-libpals/1.2.11         |              | perftools-lite-hbm              |              |
| cray-libpals/1.2.12         | (D)          | perftools-lite-loops            |              |
| cray-libsci/21.08.1.2       |              | perftools-lite                  |              |
| lines 45-66                 |              |                                 | U            |
|                             |              |                                 |              |

### module av (4)

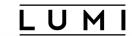

| • • •                     | kulust@uan0                | 2.lumi.csc - ~         | ₹1                  |
|---------------------------|----------------------------|------------------------|---------------------|
|                           | kulust@uan02.lumi.cs       | csc - ~ (ssh)          | <b>%1</b> +         |
| cray-libsci/22.08.1.1     |                            | perftools-preload      |                     |
| cray-libsci/22.12.1.1     |                            | perftools              |                     |
| cray-libsci/23.02.1.1     |                            | rocm/5.2.3             | (D:5.0.2:5.2.0)     |
| cray-libsci/23.09.1.1     | (L,D)                      | sanitizers4hpc/1.0.1   |                     |
| cray-libsci_acc/22.08.1.1 | •                          | sanitizers4hpc/1.0.4   |                     |
| cray-libsci_acc/22.12.1.1 |                            | sanitizers4hpc/1.1.1   | (D)                 |
| cray-libsci_acc/23.09.1.1 | (D)                        | valgrind4hpc/2.12.10   |                     |
| cray-mpich-abi/8.1.27     | <b>\</b>                   | valgrind4hpc/2.12.11   |                     |
| cray-mpich/8.1.27         | (L,8.1.18:8.1.23:8.1.25    |                        | (D)                 |
| lmod settarg              | / op c, c1 ay, pc, cou, co | od/modulefiles/Core    |                     |
|                           | HPE-Cray PE ta             | arget modules          |                     |
| craype-accel-amd-gfx90a   | craype-hugepages256M       | craype-hugepages512M   | craype-x86-milan    |
| craype-accel-host         | craype-hugepages2G         | craype-hugepages64M    | craype-x86-rome (L) |
| craype-hugepages128M      | craype-hugepages2M         | craype-hugepages8M     | craype-x86-trento   |
| craype-hugepages16M       | craype-hugepages32M        | craype-network-none    |                     |
| craype-hugepages1G        | craype-hugepages4M         | craype-network-ofi (L) | 1                   |
|                           | Software                   | stacks                 |                     |
| CrayEnv (\$) LUMI/2       | 22.12 (S) LUMI/23.09 (     |                        | ck/23.03-2          |
| lines 67-88               |                            |                        |                     |

module av (5)

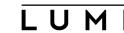

```
. .
                                    kulust@uan02.lumi.csc - ~
                                                                                   72 第1
                                  kulust@uan02.lumi.csc - ~ (ssh)
  LUMI/22.08 (S,D)
                  LUMI/23.03 (S)
                                spack/22.08
                                               spack/23.03
                                                             spack/23.09
                                                                        (D)
                             Modify the module display style -----
  ModuleColour/off (S)
                           ModuleLabel/label
                                              (S, L, D)
                                                       ModuleStyle/default
  ModuleColour/on (S,D)
                           ModuleLabel/PEhierarchy ($)
                                                       ModuleStyle/reset
                                                                      (D)
  ModuleExtensions/hide ($)
                           ModuleLabel/system (S)
  ModuleExtensions/show (S,D)
                           ModulePowerUser/LUMI (S)
                  init-lumi/0.2 (S,L)
           chapel/1.28.0
  cray-lustre-client-ofed/2.15.0.4_rc2_cray_179_gb09cfbe-2.4_17.8__gb09cfbe6c5.shasta
  dvs/2.15_4.4.234-2.4_49.1__gfd0d6e85
  libfabric/1.15.2.0
  rocm/5.2.3
                                                                     (5.0.2:5.2.0)
  xpmem/2.5.2-2.4_3.50__gd0f7936.shasta
                                                                     ------ This is a list of module extensions "module --nx avail ..." to not show.
   rclone (E)
             restic (E) s3cmd (E)
lines 89-110
```

#### module av (6)

[lumi][kulust@uan02-1004 ~]\$

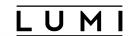

```
. . .
                                               kulust@uan02.lumi.csc - ~
                                                                                                          T#1
                                            kulust@uan02.lumi.csc - ~ (ssh)
                                                                                                          #1
      ------ This is a list of module extensions "module --nx avail ..." to not show.
   rclone (E) restic (E) s3cmd (E)
These extensions cannot be loaded directly, use "module spider extension_name" for more information.
 Where:
             Module is loaded
  S:
             Module is Sticky, requires --force to unload or purge
   Aliases: Aliases exist: foo/1.2.3 (1.2) means that "module load foo/1.2" will load foo/1.2.3
             Default Module
   D:
   E:
             Extension that is provided by another module
Additional ways to search for software:
* Use "module spider" to find all possible modules and extensions.
* Use "module keyword key1 key2 ..." to search for all possible modules matching any of the "keys".
See the LUMI documentation at https://docs.lumi-supercomputer.eu/runjobs/lumi_env/Lmod_modules/ for more i
nformation on searching modules.
If then you still miss software, contact LUMI User Support via https://lumi-supercomputer.eu/user-support/
need-help/.
```

### Changing how the module list is displayed

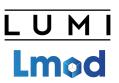

- You may have noticed that you don't see directories in the module view but descriptive texts
- This can be changed by loading a module
  - ModuleLabel/label: The default view
  - ModuleLabel/PEhierarchy: Descriptive texts and unfolded PE hierarchy
  - ModuleLabel/system: Module directories
- Turn colour on or off using ModuleColour/on or ModuleColour/off
- Show or hide the module extensions with ModuleExtensions/show or ModuleExtensions/hide
- Show some hidden modules with ModulePowerUser/LUMI
  - This will also show undocumented/unsupported modules!
- More customisation possible via LMOD environment variables

# Installing software on HPC systems

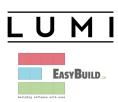

- Software on an HPC system is rarely installed from RPM
  - Generic RPMs often not optimised for the specific CPU
  - Generic RPMs may not work with the specific LUMI environment (SlingShot interconnect, kernel modules, resource manager)
  - Multi-user system so usually no "one version fits all"
  - Need a small system image as nodes are diskless
- Spack and EasyBuild are the two most popular HPC-specific software build and installation frameworks
  - Usually install from sources to adapt the software to the underlying hardware and OS
  - Installation instructions in a way that can be communicated and executed easily
  - Make software available via modules
  - Dependency handling compatible with modules

### Extending the LUMI stack with EasyBuild

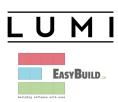

- Fully integrated in the LUMI software stack
  - Load the LUMI module and modules should appear in your module view
  - EasyBuild-user module to install packages in your user space
  - Will use existing modules for dependencies if those are already on the system or in your personal/project stack
- EasyBuild built-in easyconfigs do not work on LUMI, not even on LUMI-C
  - GNU-based toolchains: Would give problems with MPI
  - Intel-based toolchains: Intel compilers and AMD CPUs are a problematic cocktail
- Library of recipes that we made in the <u>LUMI-EasyBuild-contrib GitHub repository</u>
  - EasyBuild-user will find a copy on the system or in your installation
  - List of recipes in the **LUMI Software Library**

# EasyBuild recipes - easyconfigs

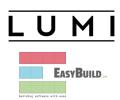

- Build recipe for an individual package = module
  - Relies on either a generic or a specific installation process provided by an easyblock
- Steps
  - Downloading sources and patches
  - Typical configure build (test) install process
  - Extensions mechanism for perl/python/R packages
  - Some simple checks
  - Creation of the module
- All have several parameters in the easyconfig file

# The toolchain concept

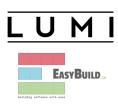

- A set of compiler, MPI implementation and basic math libraries
  - Simplified concept on LUMI as there is no hierarchy as on some other EasyBuild systems
- These are the cpeCray, cpeGNU, cpeAOCC and cpeAMD modules mentioned before!

| HPE Cray PE | LUMI toolchain |                                      |
|-------------|----------------|--------------------------------------|
| PrgEnv-cray | cpeCray        | Cray Compiling Environment           |
| PrgEnv-gnu  | cpeGNU         | GNU C/C++ and Fortran                |
| PrgEnv-aocc | cpeAOCC        | AMD CPU compilers (not on LUMI-G)    |
| PrgEnv-amd  | cpeAMD         | AMD ROCm GPU compilers (LUMI-G only) |

# The toolchain concept (2)

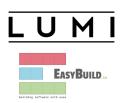

- Special toolchain: SYSTEM to use the system compiler
  - Does not fully function in the same way as the other toolchains when it comes to dependency handling
  - Used on LUMI for CrayEnv and some packages with few dependencies
- It is not possible to load packages from different cpe toolchains at the same time
  - EasyBuild restriction, because mixing libraries compiled with different compilers does not always work
- Packages compiled with one cpe toolchain can be loaded together with packages compiled with the SYSTEM toolchain
  - But we do avoid mixing them when linking

## easyconfig names and module names

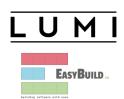

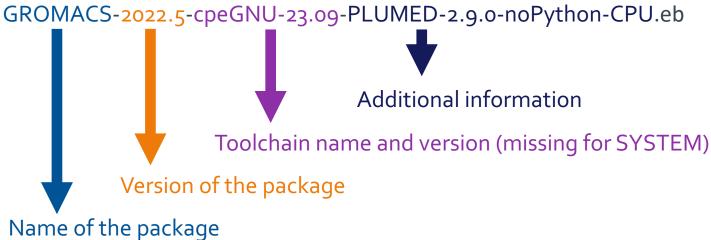

Module: GROMACS/2022.5-cpeGNU-23.09-PLUMED-2.9.0-noPython-CPU

## Step 1: Where to install

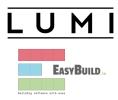

- Default location is \$HOME/EasyBuild
- But better is to install in your project directory for the whole project
  - export EBU\_USER\_PREFIX=/project/project\_465000000/EasyBuild
  - Set this before loading the LUMI module
  - All users of the software tree have to set this environment variable to use the software tree

## Step 2: Configure the environment

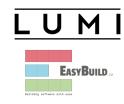

- Load the modules for the LUMI software stack and partition that you want to use. E.g.,
   module load LUMI/23.09 partition/C
- Load the EasyBuild-user module to make EasyBuild available and to configure it for installing software in the chosen stack and partition: module load EasyBuild-user
- In many cases, cross-compilation is possible by loading a different partition module than the one auto-loaded by LUMI
  - Though cross-compilation is currently problematic for GPU code

# module load LUMI/23.09 partition/C module load EasyBuild-user

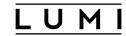

\*\*\*\*\*

The interconnect on LUMI after the update of late June and early July 2022 does not support UCX, so craype-network-ucx and cray-mpich-ucx no longer work as before or will fall back to (slow) TCP communication.

For technical people: only libfabric with the so-called cassini provider are supported for high performance communication.

[lumi][kulust@uan02-1001 ~]\$ module load LUMI/23.09 partition/C

Lmod is automatically replacing "craype-x86-rome" with "craype-x86-milan".

[lumi][kulust@uan02-1002 ~]\$ module load EasyBuild-user

EasyBuild configured to install software in the user tree at /users/kulust/EasyBuild for the LUMI/23.09 software stack for the LUMI/C partition.

- \* Software installation directory: /users/kulust/EasyBuild/SW/LUMI-23.09/C
- \* Modules installation directory: /users/kulust/EasyBuild/modules/LUMI/23.09/partition/C
- \* Repository: /users/kulust/EasyBuild/ebrepo\_files/LUMI-23.09/LUMI-C
- \* Work directory for builds and logs: /run/user/327000143/easybuild Clear work directory with clear-eb

[lumi][kulust@uan02-1003 ~]\$

#### Step 3: Install the software

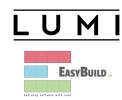

- Let's, e.g., install GROMACS
  - Search if GROMACS build recipes are available:
    - Search the <u>LUMI Software Library</u> that lists all available software through EasyBuild.
    - Or on the command line:

```
eb --search GROMACS
```

eb -S GROMACS

#### **LUMI Software Library**

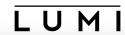

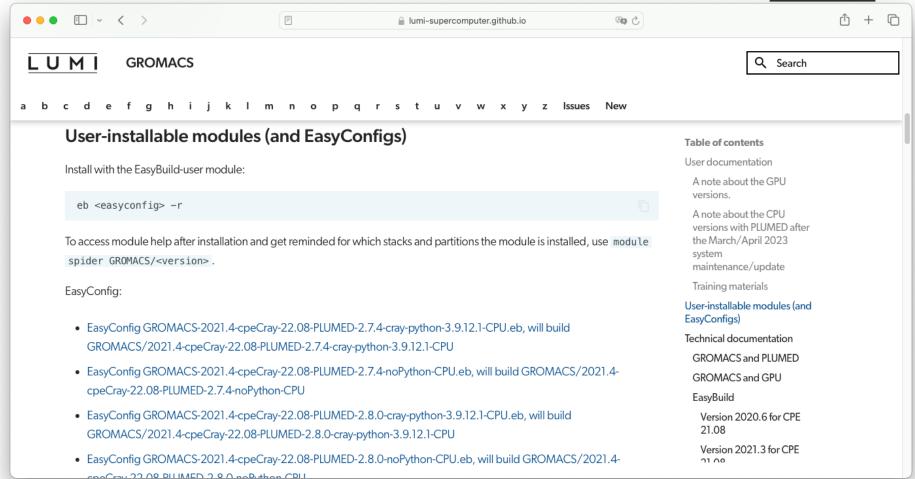

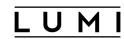

```
. . .
                                              kulust@uan02.lumi.csc - ~
                                                                                                         ℃#2
                                            kulust@uan02.lumi.csc - ~ (ssh)
                                                                                                        #1
 * /appl/lumi/LUMI-EasyBuild-contrib/easybuild/easyconfigs/g/GROMACS/GROMACS-2021.4-cpeCray-22.08-PLUMED-
2.7.4-cray-python-3.9.12.1-CPU.eb
 * /appl/lumi/LUMI-EasyBuild-contrib/easybuild/easyconfigs/g/GROMACS/GROMACS-2021.4-cpeCray-22.08-PLUMED-
2.7.4-noPvthon-CPU.eb
 * /appl/lumi/LUMI-EasyBuild-contrib/easybuild/easyconfigs/g/GROMACS/GROMACS-2021.4-cpeCray-22.08-PLUMED-
2.8.0-cray-python-3.9.12.1-CPU.eb
 * /appl/lumi/LUMI-EasyBuild-contrib/easybuild/easyconfigs/g/GROMACS/GROMACS-2021.4-cpeCray-22.08-PLUMED-
2.8.0-noPython-CPU.eb
 * /appl/lumi/LUMI-EasyBuild-contrib/easybuild/easyconfigs/g/GROMACS/GROMACS-2021.4-cpeGNU-22.08-PLUMED-2
.7.4-crav-python-3.9.12.1-CPU.eb
 * /appl/lumi/LUMI-EasyBuild-contrib/easybuild/easyconfigs/g/GROMACS/GROMACS-2021.4-cpeGNU-22.08-PLUMED-2
.7.4-noPython-CPU.eb
 * /appl/lumi/LUMI-EasyBuild-contrib/easybuild/easyconfigs/g/GROMACS/GROMACS-2021.4-cpeGNU-22.08-PLUMED-2
.8.0-cray-python-3.9.12.1-CPU.eb
 * /appl/lumi/LUMI-EasyBuild-contrib/easybuild/easyconfigs/g/GROMACS/GROMACS-2021.4-cpeGNU-22.08-PLUMED-2
.8.0-noPython-CPU.eb
 * /appl/lumi/LUMI-EasyBuild-contrib/easybuild/easyconfigs/g/GROMACS/GROMACS-2021.6-cpeCray-22.08-CPU.eb
 * /appl/lumi/LUMI-EasyBuild-contrib/easybuild/easyconfigs/g/GROMACS/GROMACS-2021.6-cpeGNU-22.08-CPU.eb
 * /appl/lumi/LUMI-EasyBuild-contrib/easybuild/easyconfigs/g/GROMACS/GROMACS-2021.7-cpeCray-23.09-CPU.eb
 * /appl/lumi/LUMI-EasyBuild-contrib/easybuild/easyconfigs/g/GROMACS/GROMACS-2021.7-cpeGNU-23.09-CPU.eb
 * /appl/lumi/LUMI-EasyBuild-contrib/easybuild/easyconfigs/g/GROMACS/GROMACS-2021.7-cpeGNU-23.09-PLUMED-2
.8.3-noPython-CPU.eb
lines 1-13
```

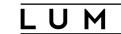

```
. . .
                                                                                                         ℃#2
                                              kulust@uan02.lumi.csc - ~
                                            kulust@uan02.lumi.csc - ~ (ssh)
CFGS1=/appl/lumi/LUMI-EasyBuild-contrib/easybuild/easyconfigs
 * $CFGS1/g/GROMACS/GROMACS-2021.4-cpeCray-22.08-PLUMED-2.7.4-cray-python-3.9.12.1-CPU.eb
 * $CFGS1/g/GROMACS/GROMACS-2021.4-cpeCray-22.08-PLUMED-2.7.4-noPython-CPU.eb
 * $CFGS1/g/GROMACS/GROMACS-2021.4-cpeCray-22.08-PLUMED-2.8.0-cray-python-3.9.12.1-CPU.eb
 * $CFGS1/g/GROMACS/GROMACS-2021.4-cpeCray-22.08-PLUMED-2.8.0-noPython-CPU.eb
 * $CFGS1/g/GROMACS/GROMACS-2021.4-cpeGNU-22.08-PLUMED-2.7.4-cray-python-3.9.12.1-CPU.eb
 * $CFGS1/g/GROMACS/GROMACS-2021.4-cpeGNU-22.08-PLUMED-2.7.4-noPython-CPU.eb
 * $CFGS1/g/GROMACS/GROMACS-2021.4-cpeGNU-22.08-PLUMED-2.8.0-cray-python-3.9.12.1-CPU.eb
 * $CFGS1/g/GROMACS/GROMACS-2021.4-cpeGNU-22.08-PLUMED-2.8.0-noPython-CPU.eb
 * $CFGS1/g/GROMACS/GROMACS-2021.6-cpeCray-22.08-CPU.eb
 * $CFGS1/g/GROMACS/GROMACS-2021.6-cpeGNU-22.08-CPU.eb
 * $CFGS1/g/GROMACS/GROMACS-2021.7-cpeCrav-23.09-CPU.eb
 * $CFGS1/g/GROMACS/GROMACS-2021.7-cpeGNU-23.09-CPU.eb
 * $CFGS1/g/GROMACS/GROMACS-2021.7-cpeGNU-23.09-PLUMED-2.8.3-noPython-CPU.eb
 * $CFGS1/g/GROMACS/GROMACS-2021.7-cpeGNU-23.09-PLUMED-2.9.0-noPython-CPU.eb
 * $CFGS1/g/GROMACS/GROMACS-2022.5-cpeGNU-23.09-PLUMED-2.8.3-noPython-CPU.eb
 * $CFGS1/g/GROMACS/GROMACS-2022.5-cpeGNU-23.09-PLUMED-2.9.0-noPython-CPU.eb
 * $CFGS1/g/GROMACS/GROMACS-2022.6-cpeCray-23.09-CPU.eb
 * $CFGS1/g/GROMACS/GROMACS-2022.6-cpeGNU-23.09-CPU.eb
 * $CFGS1/g/GROMACS/GROMACS-2023-dev-cpeGNU-22.08-MPI-GPU.eb
 * $CFGS1/g/GROMACS/GROMACS-2023.2-cpeAMD-22.12-HeFFTe-GPU.eb
 * $CFGS1/g/GROMACS/GROMACS-2023.2-cpeAMD-22.12-VkFFT-GPU.eb
lines 1-22
```

### Step 3: Install the software

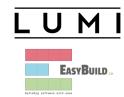

- Let's, e.g., install GROMACS
  - Search if GROMACS build recipes are available:
    - Search the <u>LUMI Software Library</u> that lists all available software through EasyBuild.
    - Or on the command line:

```
eb --search GROMACS
eb -S GROMACS
```

• Let's take GROMACS-2022.5-cpeGNU-23.09-PLUMED-2.9.0-noPython-CPU.eb: eb GROMACS-2022.5-cpeGNU-23.09-PLUMED-2.9.0-noPython-CPU.eb -D

#### eb GROMACS-2022.5-cpeGNU-23.09-PLUMED-2.9.0-noPython-CPU.eb -D

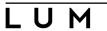

```
. . .
                                              kulust@uan02.lumi.csc - ~
                                                                                                          732
                                            kulust@uan02.lumi.csc - ~ (ssh)
                                                                                                         #1
[lumi][kulust@uan02-1006 ~]$ eb GROMACS-2022.5-cpeGNU-23.09-PLUMED-2.9.0-noPython-CPU.eb -D
== Temporary log file in case of crash /run/user/327000143/easybuild/tmp/eb-qhlmfrrc/easybuild-mc9jdzqf.l
og
Dry run: printing build status of easyconfigs and dependencies
CFGS=/appl/lumi
 * [x] $CFGS/mgmt/ebrepo_files/LUMI-23.09/LUMI-common/buildtools/buildtools-23.09-bootstrap.eb (module: b
uildtools/23.09-bootstrap)
 * [x] $CFGS/mgmt/ebrepo_files/LUMI-23.09/LUMI-C/cpeGNU/cpeGNU-23.09.eb (module: cpeGNU/23.09)
 * [x] $CFGS/mgmt/ebrepo_files/LUMI-23.09/LUMI-common/syslibs/syslibs-23.09-static.eb (module: syslibs/23
.09-static)
 * [x] $CFGS/mgmt/ebrepo_files/LUMI-23.09/LUMI-common/buildtools/buildtools-23.09.eb (module: buildtools/
23.09)
 * [x] $CFGS/mgmt/ebrepo_files/LUMI-23.09/LUMI-C/zlib/zlib-1.2.13-cpeGNU-23.09.eb (module: zlib/1.2.13-cp
eGNU-23.09)
 * [x] $CFGS/mgmt/ebrepo_files/LUMI-23.09/LUMI-C/bzip2/bzip2-1.0.8-cpeGNU-23.09.eb (module: bzip2/1.0.8-c
peGNU-23.09)
 * [x] $CFGS/mgmt/ebrepo_files/LUMI-23.09/LUMI-C/GSL/GSL-2.7.1-cpeGNU-23.09-OpenMP.eb (module: GSL/2.7.1-
cpeGNU-23.09-OpenMP)
 * [x] $CFGS/mgmt/ebrepo_files/LUMI-23.09/LUMI-C/ICU/ICU-73.2-cpeGNU-23.09.eb (module: ICU/73.2-cpeGNU-23
.09)
 * [x] $CFGS/mgmt/ebrepo_files/LUMI-23.09/LUMI-C/gzip/gzip-1.12-cpeGNU-23.09.eb (module: gzip/1.12-cpeGNU
-23.09
 * [x] $CFGS/mgmt/ebrepo_files/LUMI-23.09/LUMI-C/lz4/lz4-1.9.4-cpeGNU-23.09.eb (module: lz4/1.9.4-cpeGNU-
```

## eb GROMACS-2022.5-cpeGNU-23.09-PLUMED-2.9.0-noPython-CPU.eb -D (2) L U M I

```
. . .
                                              kulust@uan02.lumi.csc - ~
                                                                                                         732
                                            kulust@uan02.lumi.csc - ~ (ssh)
                                                                                                         #1
.09)
 * [x] $CFGS/mgmt/ebrepo_files/LUMI-23.09/LUMI-C/gzip/gzip-1.12-cpeGNU-23.09.eb (module: gzip/1.12-cpeGNU
-23.09)
 * [x] $CFGS/mgmt/ebrepo_files/LUMI-23.09/LUMI-C/lz4/lz4-1.9.4-cpeGNU-23.09.eb (module: lz4/1.9.4-cpeGNU-
23.09)
 * [x] $CFGS/mgmt/ebrepo_files/LUMI-23.09/LUMI-C/ncurses/ncurses-6.4-cpeGNU-23.09.eb (module: ncurses/6.4
-cpeGNU-23.09)
 * [x] $CFGS/mgmt/ebrepo_files/LUMI-23.09/LUMI-C/gettext/gettext-0.21.1-cpeGNU-23.09-minimal.eb (module:
gettext/0.21.1-cpeGNU-23.09-minimal)
 * [x] $CFGS/mgmt/ebrepo_files/LUMI-23.09/LUMI-C/XZ/XZ-5.4.2-cpeGNU-23.09.eb (module: XZ/5.4.2-cpeGNU-23.
09)
 * [x] $CFGS/mgmt/ebrepo_files/LUMI-23.09/LUMI-C/zstd/zstd-1.5.5-cpeGNU-23.09.eb (module: zstd/1.5.5-cpeG
NU-23.09)
 * [x] $CFGS/mgmt/ebrepo_files/LUMI-23.09/LUMI-C/Boost/Boost-1.82.0-cpeGNU-23.09.eb (module: Boost/1.82.0
-cpeGNU-23.09)
 *[] $CFGS/LUMI-EasyBuild-contrib/easybuild/easyconfigs/p/PLUMED/PLUMED-2.9.0-cpeGNU-23.09-noPython.eb
(module: PLUMED/2.9.0-cpeGNU-23.09-noPython)
 *[] $CFGS/LUMI-EasyBuild-contrib/easybuild/easyconfigs/g/GROMACS/GROMACS-2022.5-cpeGNU-23.09-PLUMED-2.
9.0-noPython-CPU.eb (module: GROMACS/2022.5-cpeGNU-23.09-PLUMED-2.9.0-noPython-CPU)
== Temporary log file(s) /run/user/327000143/easybuild/tmp/eb-qhlmfrrc/easybuild-mc9jdzqf.log* have been
removed.
== Temporary directory /run/user/327000143/easybuild/tmp/eb-ghlmfrrc has been removed.
```

[lumi][kulust@uan02-1007 ~]\$

#### Step 3: Install the software

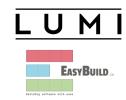

- Let's, e.g., install GROMACS
  - Search if GROMACS build recipes are available:
    - Search the <u>LUMI Software Library</u> that lists all available software through EasyBuild.
    - Or on the command line:

```
eb --search GROMACS
eb -S GROMACS
```

• Let's take GROMACS-2022.5-cpeGNU-23.09-PLUMED-2.9.0-noPython-CPU.eb:

```
eb GROMACS-2022.5-cpeGNU-23.09-PLUMED-2.9.0-noPython-CPU.eb -D eb GROMACS-2022.5-cpeGNU-23.09-PLUMED-2.9.0-noPython-CPU.eb -r
```

#### eb GROMACS-2022.5-cpeGNU-23.09-PLUMED-2.9.0-noPython-CPU.eb -r

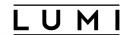

```
. .
                                                                                                            飞第2
                                               kulust@uan02.lumi.csc - ~
                                             kulust@uan02.lumi.csc - ~ (ssh)
                                                                                                            #1
== Temporary log file in case of crash /run/user/327000143/easybuild/tmp/eb-_gplx801/easybuild-rk0zwz73.l
oq
== resolving dependencies ...
== processing EasyBuild easyconfig /appl/lumi/LUMI-EasyBuild-contrib/easybuild/easyconfigs/p/PLUMED/PLUME
D-2.9.0-cpeGNU-23.09-noPython.eb
== building and installing PLUMED/2.9.0-cpeGNU-23.09-noPython...
== fetching files...
== ... (took 4 secs)
== creating build dir, resetting environment...
== unpacking...
== ... (took 4 secs)
== patching...
== preparing...
== ... (took 8 secs)
== configuring...
== ... (took 1 min 17 secs)
== building...
== ... (took 3 mins 55 secs)
== testing...
== installing...
== ... (took 51 secs)
== taking care of extensions...
lines 1-20
```

# eb GROMACS-2022.5-cpeGNU-23.09-PLUMED-2.9.0-noPython-CPU.eb -r (2) $\overline{\text{L U M I}}$

```
. . .
                                                                                                           飞第2
                                               kulust@uan02.lumi.csc - ~
                                             kulust@uan02.lumi.csc - ~ (ssh)
                                                                                                           #1
== restore after iterating...
== postprocessing...
== sanity checking...
== ... (took 9 secs)
== cleaning up...
== creating module...
== ... (took 4 secs)
== permissions...
== ... (took 1 secs)
== packaging...
== COMPLETED: Installation ended successfully (took 6 mins 37 secs)
== Results of the build can be found in the log file(s) /users/kulust/EasyBuild/SW/LUMI-23.09/C/PLUMED/2.
9.0-cpeGNU-23.09-noPython/easybuild/easybuild-PLUMED-2.9.0-20231214.161148.log
== processing EasyBuild easyconfig /appl/lumi/LUMI-EasyBuild-contrib/easybuild/easyconfigs/g/GROMACS/GROM
ACS-2022.5-cpeGNU-23.09-PLUMED-2.9.0-noPython-CPU.eb
== building and installing GROMACS/2022.5-cpeGNU-23.09-PLUMED-2.9.0-noPython-CPU...
== fetching files...
== creating build dir, resetting environment...
== starting iteration #0 ...
== unpacking...
== ... (took 1 secs)
== patching...
lines 21-40
```

## eb GROMACS-2022.5-cpeGNU-23.09-PLUMED-2.9.0-noPython-CPU.eb -r(3)

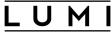

```
. .
                                                                                                              飞第2
                                                kulust@uan02.lumi.csc - ~
                                              kulust@uan02.lumi.csc - ~ (ssh)
                                                                                                              #1
== preparing...
  ... (took 9 secs)
== configuring...
== ... (took 1 min 21 secs)
== building...
== ... (took 1 min 32 secs)
== testing [skipped]
== installing...
== ... (took 8 secs)
== taking care of extensions...
== creating build dir, resetting environment...
== starting iteration #1 ...
== unpacking...
== ... (took 4 secs)
== patching...
== preparing...
== ... (took 7 secs)
== configuring...
== ... (took 1 min 44 secs)
== building...
== ... (took 1 min 29 secs)
== testing [skipped]
lines 41-62
```

# eb GROMACS-2022.5-cpeGNU-23.09-PLUMED-2.9.0-noPython-CPU.eb -r (4) $\overline{\text{L U M I}}$

```
. .
                                                                                                              飞第2
                                                kulust@uan02.lumi.csc - ~
                                              kulust@uan02.lumi.csc - ~ (ssh)
                                                                                                             #1
== installing...
   ... (took 5 secs)
== taking care of extensions...
== creating build dir, resetting environment...
== starting iteration #2 ...
== unpacking...
== ... (took 4 secs)
== patching...
== preparing...
== ... (took 6 secs)
== configuring...
== ... (took 1 min 39 secs)
== building...
== ... (took 1 min 30 secs)
== testing [skipped]
== installing...
== ... (took 5 secs)
== taking care of extensions...
== creating build dir, resetting environment...
== starting iteration #3 ...
== unpacking...
== ... (took 4 secs)
lines 63-84
```

# eb GROMACS-2022.5-cpeGNU-23.09-PLUMED-2.9.0-noPython-CPU.eb -r (5) L U M I

```
. .
                                                                                                              飞第2
                                                kulust@uan02.lumi.csc - ~
                                              kulust@uan02.lumi.csc - ~ (ssh)
                                                                                                              #1
== patching...
== preparing...
== ... (took 7 secs)
== configuring...
== ... (took 1 min 23 secs)
== building...
== ... (took 1 min 30 secs)
== testing [skipped]
== installing...
== ... (took 5 secs)
== taking care of extensions...
== restore after iterating...
== postprocessing...
== sanity checking...
== ... (took 21 secs)
== cleaning up...
== creating module...
== ... (took 5 secs)
== permissions...
== ... (took 1 secs)
== packaging...
== COMPLETED: Installation ended successfully (took 13 mins 54 secs)
lines 85-106
```

# eb GROMACS-2022.5-cpeGNU-23.09-PLUMED-2.9.0-noPython-CPU.eb -r (6) L U M I

```
. . .
                                                                                                           飞第2
                                               kulust@uan02.lumi.csc - ~
                                             kulust@uan02.lumi.csc - ~ (ssh)
                                                                                                          #1
== testing [skipped]
== installing...
== ... (took 5 secs)
== taking care of extensions...
== restore after iterating...
== postprocessing...
== sanity checking...
== ... (took 21 secs)
== cleaning up...
== creating module...
== ... (took 5 secs)
== permissions...
== ... (took 1 secs)
== packaging...
== COMPLETED: Installation ended successfully (took 13 mins 54 secs)
== Results of the build can be found in the log file(s) /users/kulust/EasyBuild/SW/LUMI-23.09/C/GROMACS/2
022.5-cpeGNU-23.09-PLUMED-2.9.0-noPython-CPU/easybuild/easybuild-GROMACS-2022.5-20231214.162542.log
== Build succeeded for 2 out of 2
== [end-hook] Clearing Lmod cache directory /users/kulust/.cache/lmod
== Temporary log file(s) /run/user/327000143/easybuild/tmp/eb-_gplx801/easybuild-rk0zwz73.log* have been
removed.
== Temporary directory /run/user/327000143/easybuild/tmp/eb-_gplx801 has been removed.
lines 92-111/111 (END)
```

#### Step 3: Install the software

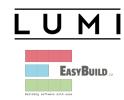

- Let's, e.g., install GROMACS
  - Search if GROMACS build recipes are available:
    - Search the <u>LUMI Software Library</u> that lists all available software through EasyBuild.
    - Or on the command line:

```
eb --search GROMACS
eb -S GROMACS
```

Let's take GROMACS-2022.5-cpeGNU-23.09-PLUMED-2.9.0-noPython-CPU.eb:
 eb GROMACS-2022.5-cpeGNU-23.09-PLUMED-2.9.0-noPython-CPU.eb -D
 eb GROMACS-2022.5-cpeGNU-23.09-PLUMED-2.9.0-noPython-CPU.eb -r

 Now the module should be available module avail GROMACS

## Step 3: Install the software - Note

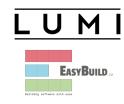

- Installing this way is 100% equivalent to an installation in the central software tree. The application is compiled in exactly the same way as we would do and served from the same file systems.
  - And you are in control of updates.
- Note: EasyBuild clears the Lmod user cache so in principle newly installed modules should show up without problems after installation.
  - We've seen rare cases where internal Lmod data structures were corrupt and logging out and in again was needed.
- To manually remove the cache: Remove \$HOME/.cache/lmod
   rm -rf \$HOME/.cache/lmod

## More advanced work

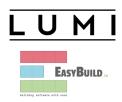

- You can also install some EasyBuild recipes that you got from support and are in the current directory (preferably one without subdirectories): eb my\_recipe.eb -r .
  - Note the dot after the -r to tell EasyBuild to also look for dependencies in the current directory (and its subdirectories)
- In some cases you will have to download the sources by hand, e.g., for VASP, which is then at the same time a way for us to ensure that you have a license for VASP. E.g.,
  - eb --search VASP
  - Then from the directory with the VASP sources: eb VASP-6.4.1-cpeGNU-22.12-build01.eb -r

# More advanced work (2): Repositories

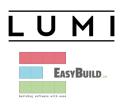

- It is possible to have your own clone of the LUMI-EasyBuild-contrib repo in your \$EBU\_USER\_PREFIX subdirectory if you want the latest and greatest before it is in the centrally maintained repository
  - cd \$EBU\_USER\_PREFIX
    git clone https://github.com/Lumi-supercomputer/LUMI-EasyBuildcontrib.git
- It is also possible to maintain your own repo
  - The directory should be \$EBU\_USER\_PREFIX/UserRepo (but of course on GitHub the repository can have a different name)
  - Structure should be compatible with EasyBuild: easyconfig files go in \$EBU\_USER\_PREFIX/easybuild/easyconfigs

## More advanced work (3): Reproducibility

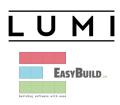

- EasyBuild will keep a copy of the sources in \$EBU\_USER\_PREFIX/sources
- EasyBuild also keeps copies of all installed easyconfig files in two locations:
  - In \$EBU\_USER\_PREFIX/ebrepo\_files
    - And note that EasyBuild will use this version if you try to reinstall and did not delete this version first!
    - This ensures that the information that EasyBuild has about the installed application is compatible with what's in the module files
  - With the installed software (in \$EBU\_USER\_PREFIX/SW) in a subdirectory called easybuild
    - This is meant to have all information about how EasyBuild installed the application and to help in reproducing

# EasyBuild tips&tricks

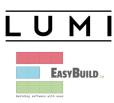

- **Updating version:** Often some trivial changes in the EasyConfig (.eb) file
  - Checksums may be annoying: Use --ignore-checksums with the eb command
- Updating to a new toolchain:
  - Be careful, it is more than changing one number
  - Versions of preinstalled dependencies should be changed and EasyConfig files of other dependencies also checked
- <u>LUMI Software Library</u> at <u>lumi-supercomputer.github.io/LUMI-EasyBuild-docs</u>
  - For most packages, pointers to the license
  - User documentation gives info about the use of the package, or restrictions
  - Technical documentation aimed at users who want more information about how we build the package

# EasyBuild training for advanced users and developers

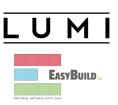

- EasyBuild web site: <u>easybuild.io</u>
- Generic EasyBuild training materials on <u>tutorial.easybuild.io</u>.
- Training for CSC and local support organisations: Most up-to-date version of the training materials on <a href="https://linear.github.io/easybuild-tutorial">lumi-supercomputer.github.io/easybuild-tutorial</a>.

## **Containers**

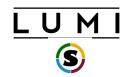

This is about containers on LUMI-C and LUMI-G!

- What can they do and what can't they do?
- Getting containers onto LUMI
- Running containers on LUMI
- Enhancements to the LUMI environment to help you

• But remember: LUMI is an HPC infrastructure, not a container cloud!

# What do containers not provide?

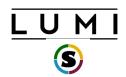

- Full reproducibility of results is a myth
- Full portability: Not every container prepared on your Ubuntu or CentOS cluster or workstation will work on LUMI.
  - Containers that rely on certain hardware, kernel modules and/or kernel versions may fail.
  - Problem cases: High-performance networking (MPI) and GPU (driver version)

## Performance portability:

- A container built from sources on one CPU will not be optimal for another one.
- Containers built from downloaded binaries may not exploit all architectural features of the CPU.
- No support for the LUMI interconnect may lead to fall-down to slower protocol that works

# But what can they then do on LUMI?

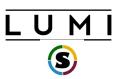

- Storage manageability: Lower pressure on the filesystems (for software frameworks that access hundreds of thousands of small files) for better I/O performance and management of your disk file quota.
  - E.g., conda installations are not appreciated straight on the Lustre file system
- **Software installation:** Can be a way to install software with an installation process that is not aware of multi-user HPC systems and is too complicated to recompile.
  - E.g., GUI applications that need a fat library stack
  - E.g., experiment with software that needs a newer version or ROCm, though with limitations
- But note: You're the system administrator of your container, not LUST!

# Managing containers

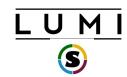

- Supported runtimes
  - Docker is NOT directly available from user environment (and will never be)
  - Singularity Community Edition is natively available (as a system command) on the login and compute nodes
- But you can convert docker containers to singularity: Pulling containers
  - DockerHub and other registries (example: Julia container)
     singularity pull docker://julia
  - Singularity uses flat (single) sif file for storing container and the pull command makes the conversion
  - Be carefull: cache in .singularity dir can easily exhaust your storage quota for larger images
    - May want to set SINGULARITY\_CACHEDIR

#### singularity pull docker://julia

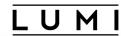

```
kulust@uan01.lumi.csc - ~/container-demo
                                                                                                          \#2
                                         kulust@uan01.lumi.csc - ~/container-demo (ssh)
                                                                                                          #1 +
[lumi][kulust@uan01-1012 container-demo]$ singularity pull docker://julia
INFO:
         Converting OCI blobs to SIF format
WARNING: 'nodev' mount option set on /tmp, it could be a source of failure during build process
INFO:
       Starting build...
Getting image source signatures
Copying blob 34f65707cdc9 done
Copying blob 517972d95169 done
Copying blob 9e3ea8720c6d done
Copying blob bf4da5f2ad94 done
Copying config 4839902eb6 done
Writing manifest to image destination
Storing signatures
2023/05/12 17:18:31 info unpack layer: sha256:9e3ea8720c6de96cc9ad544dddc695a3ab73f5581c5d954e0504cc4f80
fb5e5c
2023/05/12 17:18:31 warn xattr{etc/gshadow} ignoring ENOTSUP on setxattr "user.rootlesscontainers"
2023/05/12 17:18:31 warn xattr{/tmp/build-temp-2626795503/rootfs/etc/gshadow} destination filesystem doe
s not support xattrs, further warnings will be suppressed
2023/05/12 17:18:33 info unpack layer: sha256:bf4da5f2ad94273f80352cb6898e2347ef78a3570c60ee03d652a6123a
571f70
2023/05/12 17:18:33 warn xattr{var/cache/apt/archives/partial} ignoring ENOTSUP on setxattr "user.rootle
sscontainers"
2023/05/12 17:18:33 warn xattr{/tmp/build-temp-2626795503/rootfs/var/cache/apt/archives/partial} destina
tion filesystem does not support xattrs, further warnings will be suppressed
```

#### singularity pull docker://julia

[lumi][kulust@uan01-1013 container-demo]\$

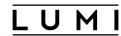

```
kulust@uan01.lumi.csc - ~/container-demo
                                                                                                         \%2
                                         kulust@uan01.lumi.csc - ~/container-demo (ssh)
                                                                                                         ¥1
PERM on setxattr "user rootlesscontainers"
2023/05/12 17:18:36 warn rootless{usr/local/julia/lib/julia/libumfpack.so.5} ignoring (usually) harmless
EPERM on setxattr "user.rootlesscontainers"
2023/05/12 17:18:36 warn rootless{usr/local/julia/lib/julia/libunwind.so} ignoring (usually) harmless EP
FRM on setxattr "user rootlesscontainers"
2023/05/12 17:18:36 warn rootless{usr/local/julia/lib/julia/libunwind.so.8} ignoring (usually) harmless
EPERM on setxattr "user rootlesscontainers"
2023/05/12 17:18:36 warn rootless{usr/local/julia/lib/julia/libuv.so} ignoring (usually) harmless EPERM
on setxattr "user.rootlesscontainers"
2023/05/12 17:18:36 warn rootless{usr/local/julia/lib/julia/libuv.so.2} ignoring (usually) harmless EPER
M on setxattr "user.rootlesscontainers"
2023/05/12 17:18:36 warn rootless{usr/local/julia/lib/julia/libz.so} ignoring (usually) harmless EPERM o
n setxattr "user.rootlesscontainers"
2023/05/12 17:18:36 warn rootless{usr/local/julia/lib/julia/libz.so.1} ignoring (usually) harmless EPERM
on setxattr "user.rootlesscontainers"
2023/05/12 17:18:38 warn rootless{usr/local/julia/lib/libjulia.so} ignoring (usually) harmless EPERM on
setxattr "user.rootlesscontainers"
2023/05/12 17:18:38 warn rootless{usr/local/julia/lib/libjulia.so.1} ignoring (usually) harmless EPERM o
n setxattr "user.rootlesscontainers"
2023/05/12 17:18:39 info unpack layer: sha256:517972d951693e767dcac01bd8871495974d4bdab2446521630a3bb1c8
97d0fc
INFO:
        Creating SIF file...
```

#### singularity pull docker://julia

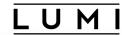

```
kulust@uan01.lumi.csc - ~/.singularity
                                                                                                            \#2
                                           kulust@uan01.lumi.csc - ~/.singularity (ssh)
                                                                                                           ¥1 ⊢
2023/05/12 17:18:38 warn rootless{usr/local/julia/lib/libjulia.so.1} ignoring (usually) harmless EPERM o
n setxattr "user.rootlesscontainers"
2023/05/12 17:18:39 info unpack layer: sha256:517972d951693e767dcac01bd8871495974d4bdab2446521630a3bb1c8
97d0fc
INFO:
         Creating SIF file...
[lumi][kulust@uan01-1013 container-demo]$ cd ~/.singularity
[lumi][kulust@uan01-1014 .singularity]$ ls -la
total 12
drwx---- 3 kulust pepr_kulust 4096 May 12 17:18 .
drwx---- 28 kulust pepr_kulust 4096 May 9 16:20 ...
drwx---- 8 kulust pepr_kulust 4096 May 12 17:18 cache
[lumi][kulust@uan01-1015 .singularity]$ du -h
        ./cache/shub
4.0K
175M
       ./cache/blob/blobs/sha256
175M
        ./cache/blob/blobs
175M
        ./cache/blob
4.0K
        ./cache/net
4.0K
        ./cache/oras
        ./cache/library
4.0K
171M
        ./cache/oci-tmp
346M
        ./cache
346M
[lumi][kulust@uan01-1016 .singularity]$
```

# Managing containers (2)

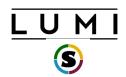

- Building containers
  - Support for building containers is very limited on LUMI: no elevated privileges but also no fakeroot and no user namespaces.
     We can support proot though.
  - You should either pull or copy containers from outside
  - Singularity can build from existing (base) container in some cases (but need to load a recent systools module for proot)
    - Build type called "Unprivileged proot builds" in the Singularity CE manual
    - Needs proot from the systools/23.09 module in CrayEnv and LUMI/23.09.
  - We provide some base images adapted for LUMI

# Interacting with containers

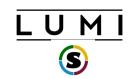

- Accessing a container with the shell command singularity shell container.sif
- Executing a command in the container with exec singularity exec container.sif uname -a
- "Running" a container singularity run container.sif
- Inspecting run definition script singularity inspect --runscript container.sif
- Accessing host filesystem with bind mounts
  - Singularity will mount \$HOME, /tmp, /proc, /sys, /dev into container by default
  - Use --bind src1:dest1, src2:dest2 or the SINGULARITY\_BIND(PATH) environment variable to mount other host directories (like /project or /appl)

### singularity shell julia\_latest.sif

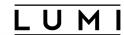

```
. .
                                 kulust@uan02.lumi.csc - /scratch/project 465000095/kulust/container-demo
                                                                                                                  C#3
                                  kulust@uan02.lumi.csc - /scratch/project_465000095/kulust/container-demo (ssh)
[lumi][kulust@uan02-1018 container-demo]$ ls /opt
admin-pe AMD crav esmi modulefiles rocm
                                                 rocm-5.2.3 slingshot
[lumi][kulust@uan02-1019 container-demo]$ singularity shell julia_latest.sif
Singularity> ls /opt
Singularity> cat /etc/os-release
PRETTY_NAME="Debian GNU/Linux 12 (bookworm)"
NAME="Debian GNU/Linux"
VERSION ID="12"
VERSION="12 (bookworm)"
VERSION_CODENAME=bookworm
ID=debian
HOME_URL="https://www.debian.org/"
SUPPORT_URL="https://www.debian.org/support"
BUG_REPORT_URL="https://bugs.debian.org/"
Singularity> exit
exit
[lumi][kulust@uan02-1020 container-demo]$
```

#### singularity exec julia\_latest.sif uname -a

[lumi][kulust@uan02-1024 container-demo]\$

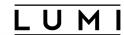

```
. .
                                 kulust@uan02.lumi.csc - /scratch/project 465000095/kulust/container-demo
                                                                                                                 C#3
                                  kulust@uan02.lumi.csc - /scratch/project_465000095/kulust/container-demo (ssh)
                                                                                                                #1
[lumi][kulust@uan02-1021 container-demo]$ uname -a
Linux uan02 5.14.21-150400.24.81_12.0.75-cray_shasta_c #1 SMP Thu Sep 7 00:12:59 UTC 2023 (1027017) x86_64
x86_64 x86_64 GNU/Linux
[lumi][kulust@uan02-1022 container-demo]$ singularity exec julia_latest.sif uname -a
Linux uan02 5.14.21-150400.24.81_12.0.75-cray_shasta_c #1 SMP Thu Sep 7 00:12:59 UTC 2023 (1027017) x86_64
GNU/Linux
[lumi][kulust@uan02-1023 container-demo]$ singularity exec julia_latest.sif cat /etc/os-release
PRETTY_NAME="Debian GNU/Linux 12 (bookworm)"
NAME="Debian GNU/Linux"
VERSION_ID="12"
VERSION="12 (bookworm)"
VERSION_CODENAME=bookworm
ID=debian
HOME_URL="https://www.debian.org/"
SUPPORT_URL="https://www.debian.org/support"
BUG_REPORT_URL="https://bugs.debian.org/"
```

## singularity run julia\_latest.sif singularity inspect -runscript julia\_latest.sif

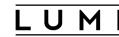

**C#3** 

```
. . .
                                 kulust@uan02.lumi.csc - /scratch/project 465000095/kulust/container-demo
                                  kulust@uan02.lumi.csc - /scratch/project_465000095/kulust/container-demo (ssh)
[lumi][kulust@uan02-1025 container-demo]$ singularity run julia_latest.sif
                            Documentation: https://docs.julialang.org
                            Type "?" for help, "]?" for Pkg help.
                            Version 1.10.2 (2024-03-01)
                            Official https://julialang.org/ release
julia>
[lumi][kulust@uan02-1026 container-demo]$ singularity inspect --runscript julia_latest.sif
#!/bin/sh
OCI_ENTRYPOINT='"docker-entrypoint.sh"'
OCI_CMD='"julia"'
# When SINGULARITY_NO_EVAL set, use OCI compatible behavior that does
# not evaluate resolved CMD / ENTRYPOINT / ARGS through the shell, and
# does not modify expected quoting behavior of args.
if [ -n "$SINGULARITY_NO_EVAL" ]; then
        # ENTRYPOINT only - run entrypoint plus args
        if [ -z "$OCI_CMD" ] && [ -n "$OCI_ENTRYPOINT" ]; then
                 set -- 'docker-entrypoint.sh' "$@"
```

### Running containers on LUMI

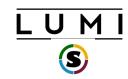

- Use SLURM to run containers on compute nodes
- Use srun to execute MPI containers
   srun singularity exec --bind \${BIND\_ARGS} \
   \${CONTAINER\_PATH} my\_mpi\_binary \${APP\_PARAMS}
- Be aware your container must be compatible with Cray MPI (MPICH ABI compatible)
  - Configure suggestion: see next slide
- Open MPI based containers need workarounds and are not well supported on LUMI at the moment (and even more problematic for the GPU)

## **Environment enhancements (1)**

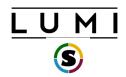

- LUMI specific tools for container interaction provided as modules
- singularity-bindings/system (available via easyconfig)
  - Sets the environment to use Cray MPICH provided outside the container
  - Requires a LUMI software stack
  - Use EasyBuild-user module and eb --search singularity-bindings to find the easyconfig or copy from our <u>LUMI Software Library web site</u>
  - Provides basic bind mounts for using the host MPI in the container setting SINGULARITY\_BIND and SINGULARITY\_LD\_LIBRARY\_PATH
- **lumi-vnc** (LUMI and CrayEnv software stacks)
  - Provides basic VNC virtual desktop for interacting with graphical interfaces via a web browser or VNC client
  - Open OnDemand a better alternative for many

# Environment enhancements (2) Containerising tools

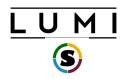

- cotainr (LUMI and CrayEnv software stacks)
  - A tool to pack conda installations in a singularity container
  - Use the singularity commands as shown on earlier slides to run
- lumi-container-wrapper (LUMI and CrayEnv software stacks)
  - Supports conda and pip environments
  - With pip: Python provided by the cray-python module (so there is an optimised NumPy etc.)
  - Software installation in two parts: a base container and a SquashFS file which is mounted in that container with the conda/pip environment
  - Provides wrappers to encapsulate your custom environment in a container (so you don't use singularity commands directly)
  - Still helps with quota on the number of files in your project and I/O performance

#### **lumi-container-wrapper (1)**

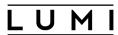

```
. . .
                                        kulust@uan04.lumi.csc - ~/Tykky-demo
                                                                                                  732
                                       kulust@uan04.lumi.csc - ~/Tykky-demo (ssh)
             The Supercomputer of the North * |
   User guide and support _____
            https://docs.lumi-supercomputer.eu
            https://lumi-supercomputer.eu/user-support
     ****
[lumi][kulust@uan04-1001 ~]$ cd Tykky-demo/
[lumi][kulust@uan04-1002 Tykky-demo]$ ls
conda-cont-1 env.yml
[lumi][kulust@uan04-1003 Tykky-demo]$ cat env.yml
channels:

    conda-forge

dependencies:
 - python=3.8.8
 - scipy
 nglview
[lumi][kulust@uan04-1004 Tykky-demo]$ module load LUMI/22.12 lumi-container-wrapper
[lumi][kulust@uan04-1005 Tykky-demo]$
```

#### **lumi-container-wrapper (2)**

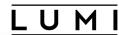

```
. . .
                                            kulust@uan04.lumi.csc - ~/Tykky-demo
                                                                                                            732
                                           kulust@uan04.lumi.csc - ~/Tykky-demo (ssh)
                                                                                                           #1
[lumi][kulust@uan04-1004 Tykky-demo]$ module load LUMI/22.12 lumi-container-wrapper
[lumi][kulust@uan04-1005 Tykky-demo]$ conda-containerize new --prefix ./conda-cont-1 env.yml
[ INFO ] Constructing configuration
[ INFO ] Using /tmp/kulust/cw-YSVL4M as temporary directory
[ INFO ] Fetching container docker://opensuse/leap:15.4
[ INFO ] Running installation script
[ INFO ] Using miniconda version Miniconda3-latest-Linux-x86_64
[ INFO ] Installing miniconda
PREFIX=/LUMI_TYKKY_4EJoer8/miniconda
REFIX=/LUMI_TYKKY_4EJoer8/miniconda
Preparing transaction: ...working... done
Executing transaction: ...working... done
installation finished.
WARNING:
    You currently have a PYTHONPATH environment variable set. This may cause
    unexpected behavior when running the Python interpreter in Miniconda3.
    For best results, please verify that your PYTHONPATH only points to
    directories of packages that are compatible with the Python interpreter
    in Miniconda3: /LUMI_TYKKY_4EJoer8/miniconda
[ INFO ] Creating env, full log in /tmp/kulust/cw-YSVL4M/build.log
```

#### **lumi-container-wrapper (3)**

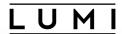

```
. . .
                                            kulust@uan04.lumi.csc - ~/Tykky-demo
                                           kulust@uan04.lumi.csc - ~/Tykky-demo (ssh)
[ INFO ] Running user supplied commands
[ INFO ] Creating sqfs image
Parallel mksquashfs: Using 8 processors
Creating 4.0 filesystem on _deploy/img.sqfs, block size 131072.
Exportable Squashfs 4.0 filesystem, gzip compressed, data block size 131072
        compressed data, compressed metadata, compressed fragments,
scipy-1.compressed xattrs, compressed ids3
        duplicates are removed
Filesystem size 521302.16 Kbytes (509.08 Mbytes)
executin33.62% of uncompressed filesystem size (1550478.89 Kbytes)
Inode table size 408231 bytes (398.66 Kbytes) | 1%
        23.20% of uncompressed inode table size (1759978 bytes)
Directory table size 578457 bytes (564.90 Kbytes)
        41.52% of uncompressed directory table size (1393078 bytes)
Number of duplicate files found 5545
Number of inodes 37685
Number of files 27719
Number of fragments 1698
Number of symbolic links 4872
Number of device nodes 0
```

#### lumi-container-wrapper (4)

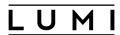

```
. . .
                                             kulust@uan04.lumi.csc - ~/Tvkky-demo
                                                                                                              7 2 2
                                            kulust@uan04.lumi.csc - ~/Tykky-demo (ssh)
                                                                                                             #1
Directory table size 578457 bytes (564.90 Kbytes)
        41.52% of uncompressed directory table size (1393078 bytes)
Number of duplicate files found 5545
Number of inodes 37685
Number of files 27719
Number of fragments 1698
Number of symbolic links 4872
Number of device nodes 0
Number of fifo nodes 0
Number of socket nodes 0
Number of directories 5094
Number of ids (unique uids + gids) 1
Number of uids 1
        kulust (327000143)
Number of gids 1
        pepr_kulust (327000143)
[ INFO ] Creating wrappers
[ INFO ] Installing to ./conda-cont-1
[ INFO ] Done, duration: 263s
[ INFO ] Program has been installed to ./conda-cont-1
                 To use add the bin folder to your path e.g:
                 export PATH="/users/kulust/Tykky-demo/conda-cont-1/bin:$PATH"
[lumi][kulust@uan04-1006 Tykky-demo]$
```

#### **lumi-container-wrapper (5)**

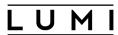

```
. . .
                                            kulust@uan04.lumi.csc - ~/Tykky-demo
                                                                                                             7第2
                                                                                                            #1 +
                                           kulust@uan04.lumi.csc - ~/Tykky-demo (ssh)
[ INFO ] Program has been installed to ./conda-cont-1
                To use add the bin folder to your path e.g:
                export PATH="/users/kulust/Tykky-demo/conda-cont-1/bin:$PATH"
[lumi][kulust@uan04-1006 Tykky-demo]$ ls conda-cont-1/
_bin bin common.sh container.sif img.sqfs share
[lumi][kulust@uan04-1007 Tykky-demo]$ ls conda-cont-1/bin
2to3
              ipython3
                                      1zmadec
                                                         python3.8
                                                                            wish
2to3-3.8
              jupyter
                                      lzmainfo
                                                         python3.8-config
                                                                            wish8.6
captoinfo
              jupyter-kernel
                                      lzmore
                                                         python3-config
                                                                            x86_64-conda_cos6-linux-gnu-ld
clear
              jupyter-kernelspec
                                      ncurses6-config
                                                         reset
                                                                            x86_64-conda-linux-gnu-ld
c_rehash
              jupyter-migrate
                                                         sglite3
                                      ncursesw6-config
                                                                            XZ
curve_keygen
              jupyter-run
                                      nglview
                                                         sqlite3_analyzer
                                                                            xzcat
              jupyter-troubleshoot
                                      normalizer
_debug_exec
                                                         tabs
                                                                            XZCMP
_debug_shell
              list-packages
                                                         tclsh
                                      openssl
                                                                            xzdec
f2py
              lzcat
                                      pip
                                                         tclsh8.6
                                                                            xzdiff
f2py3
              lzcmp
                                      pip3
                                                         tic
                                                                            xzegrep
              lzdiff
f2py3.8
                                      pydoc
                                                                            xzfgrep
                                                         toe
idle3
                                      pvdoc3
              lzegrep
                                                         tput
                                                                            xzgrep
idle3.8
              lzfgrep
                                      pydoc3.8
                                                         tset
                                                                            xzless
infocmp
                                                         unlzma
                                      pygmentize
              lzgrep
                                                                            xzmore
infotocap
              lzless
                                      python
                                                         unxz
ipython
              lzma
                                      python3
                                                         wheel
[lumi][kulust@uan04-1008 Tykky-demo]$
```

#### **lumi-container-wrapper (6)**

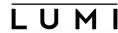

```
. . .
                                        kulust@uan04.lumi.csc - ~/Tykky-demo/conda-cont-1/bin
                                                                                                                7第2
                                                                                                               #1 +
                                        kulust@uan04.lumi.csc - ~/Tykky-demo/conda-cont-1/bin (ssh)
2to3
               ipvthon3
                                       lzmadec
                                                          python3.8
                                                                              wish
2to3-3.8
                                       lzmainfo
                                                          python3.8-config
                                                                              wish8.6
               jupyter
               jupyter-kernel
                                                          python3-config
captoinfo
                                       lzmore
                                                                              x86_64-conda_cos6-linux-gnu-ld
clear
               jupyter-kernelspec
                                       ncurses6-config
                                                          reset
                                                                              x86_64-conda-linux-gnu-ld
c_rehash
               jupyter-migrate
                                       ncursesw6-config
                                                          sglite3
                                                                              XZ
curve_keygen
               jupyter-run
                                       nglview
                                                          sqlite3_analyzer
                                                                              xzcat
_debug_exec
               jupyter-troubleshoot
                                       normalizer
                                                          tabs
                                                                              XZCMD
_debug_shell
               list-packages
                                       openssl
                                                          tclsh
                                                                              xzdec
f2py
               lzcat
                                                          tclsh8.6
                                                                              xzdiff
                                       pip
f2py3
               lzcmp
                                       pip3
                                                          tic
                                                                              xzegrep
               lzdiff
f2py3.8
                                       pydoc
                                                                              xzfgrep
                                                          toe
idle3
               lzegrep
                                       pydoc3
                                                          tput
                                                                              xzgrep
idle3.8
               lzfgrep
                                       pydoc3.8
                                                          tset
                                                                              xzless
infocmp
                                                          unlzma
               lzgrep
                                       pygmentize
                                                                              xzmore
infotocap
               lzless
                                       python
                                                          unxz
ipython
               lzma
                                       python3
                                                          wheel
[lumi][kulust@uan04-1008 Tykky-demo]$ cd conda-cont-1/bin
[lumi][kulust@uan04-1009 bin]$ ./python3
Python 3.8.8 | packaged by conda-forge | (default, Feb 20 2021, 16:22:27)
[GCC 9.3.0] on linux
Type "help", "copyright", "credits" or "license" for more information.
>>> import numpy
>>>
```

## Environment enhancements (3): Prebuilt containers for AI (and some others)

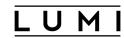

- Currently available
  - PyTorch: Best tested
  - TensorFlow
  - JAX
  - AlphaFold
  - ROCm and mpi4py
- See the LUMI documentation and LUMI Software Library for more information
  - Or check out the materials from next week's 2-day course in Amsterdam when they become available

### **Container limitations on LUMI**

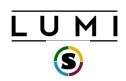

- Containers use the host's operating system kernel which may be different from your system. Containers do not abstract hardware.
- A generic container may not offer sufficiently good support for the Slingshot 11 interconnect on LUMI and fall back to TCP sockets resulting in poor performance, or not work at all.
  - Solution by injecting Cray MPICH, but only for containers with ABI compatibility with MPICH.
  - Distributed AI: Need to inject the proper RCCL plugin.
- AMD driver version may pose problems also.
- Only very limited support to build containers on LUMI due to security concerns.